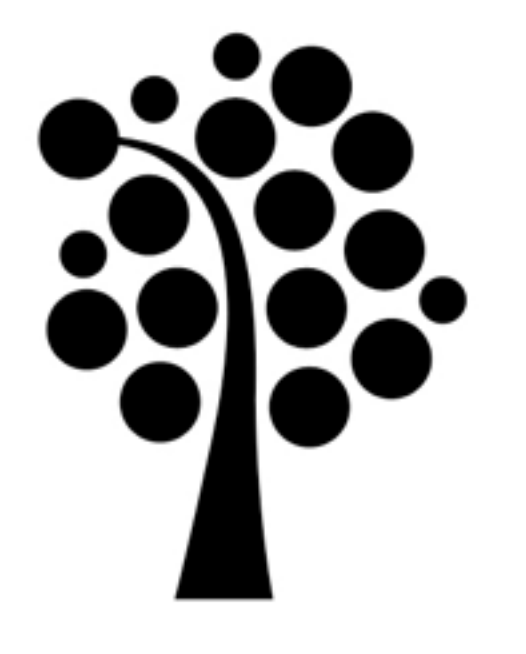

# Oövervakad installation Linuxadministration | IDV417

# Kickstart

#### Fil med installationsinställningar

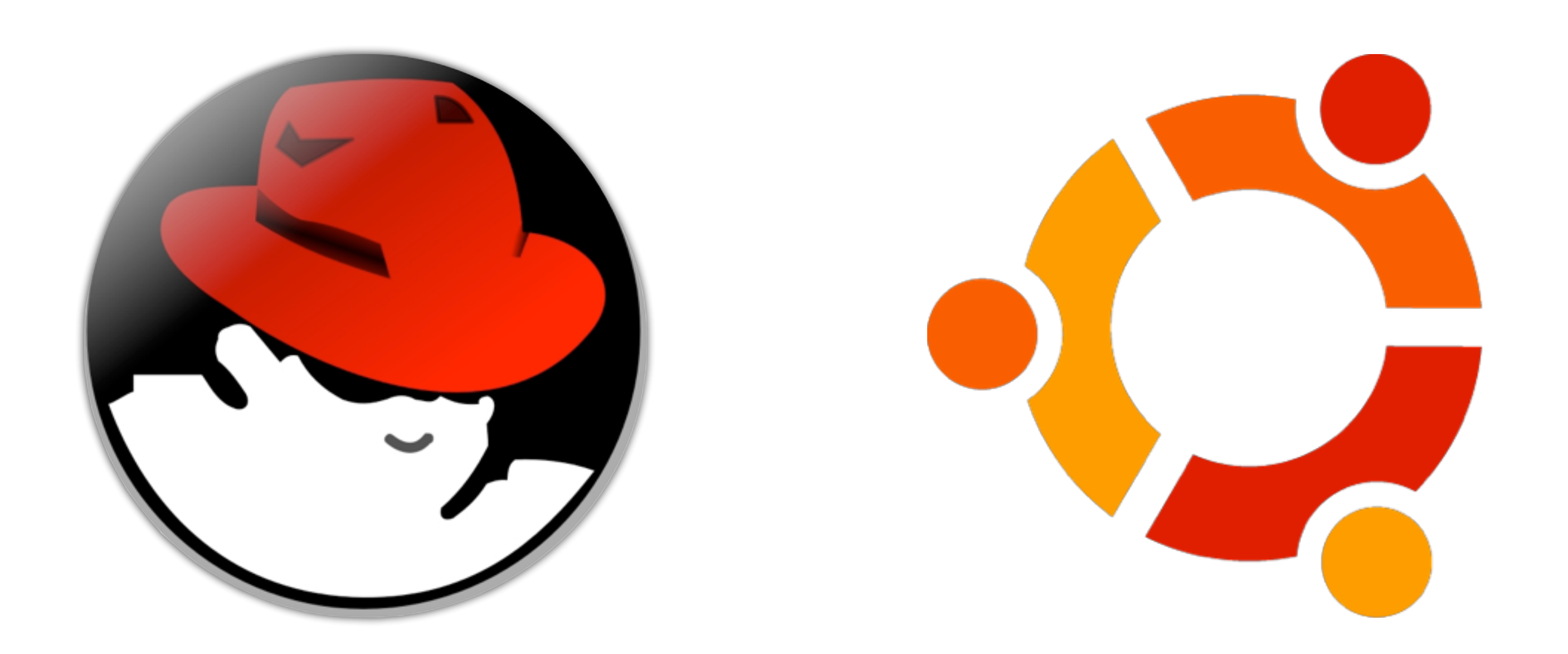

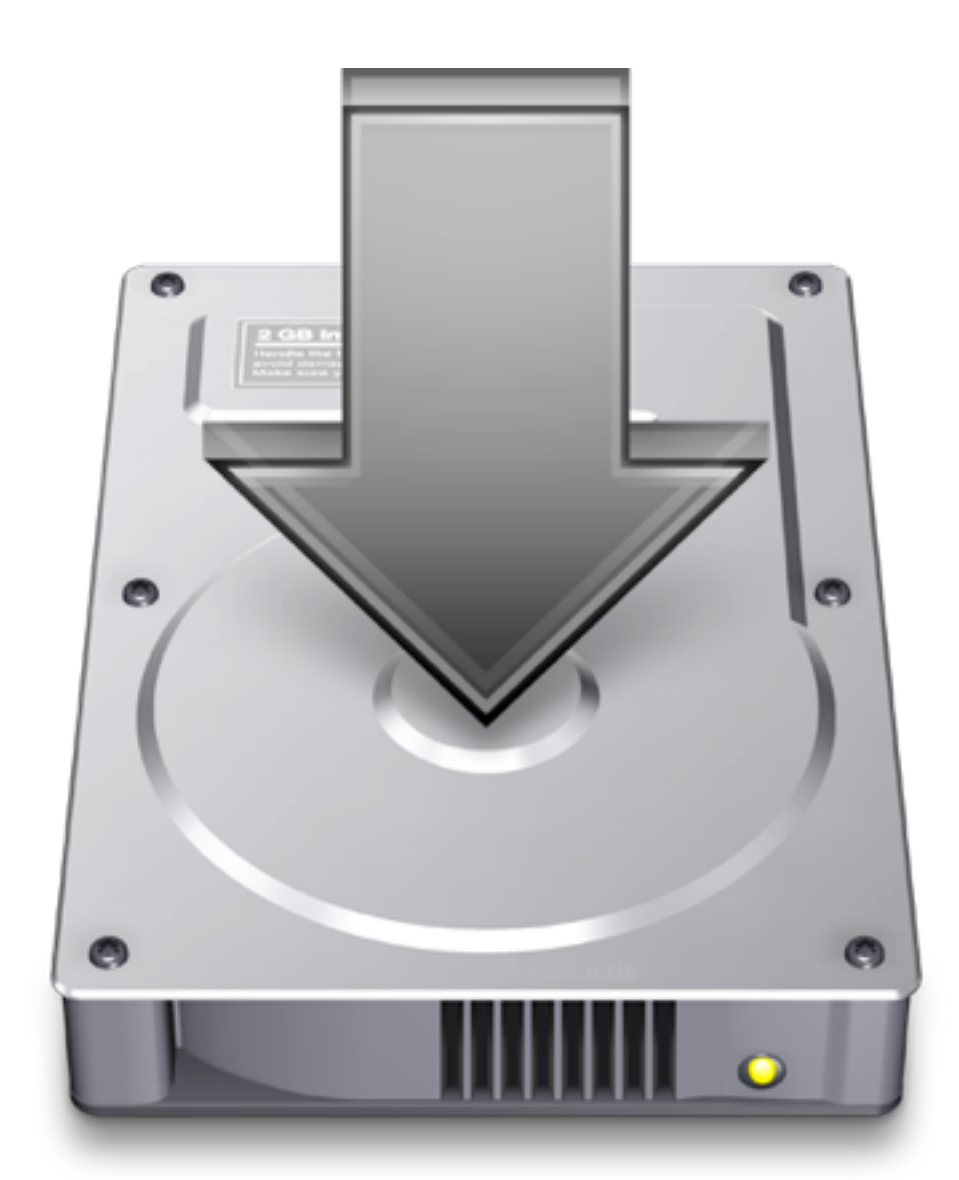

# Genomförande

•CD-ROM •Hårddisk •NFS •FTP •HTTP

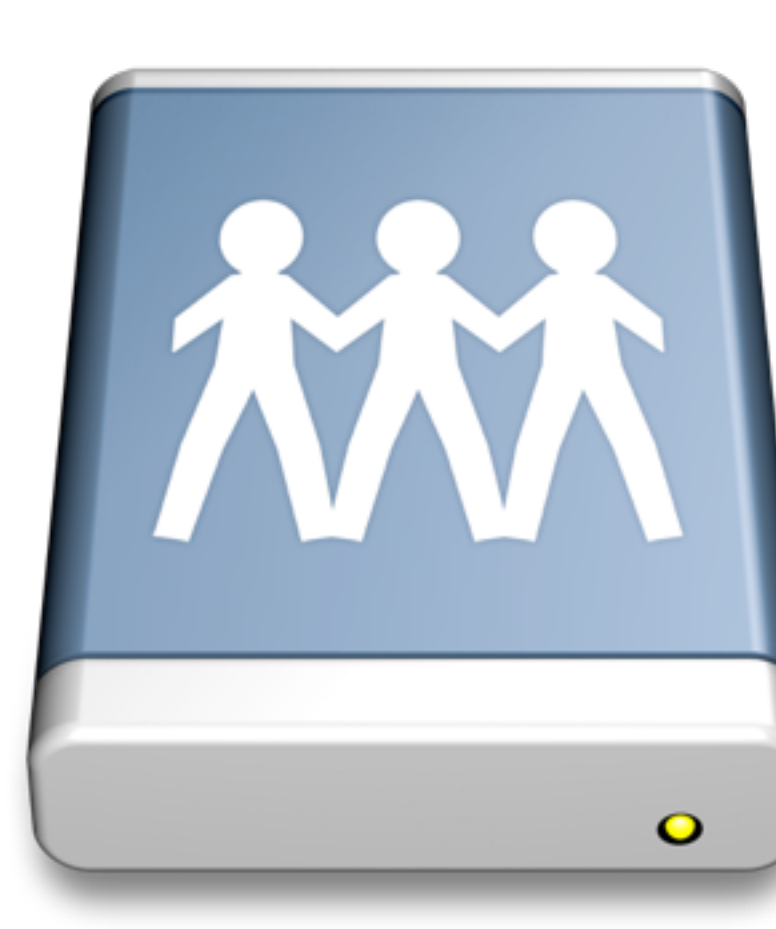

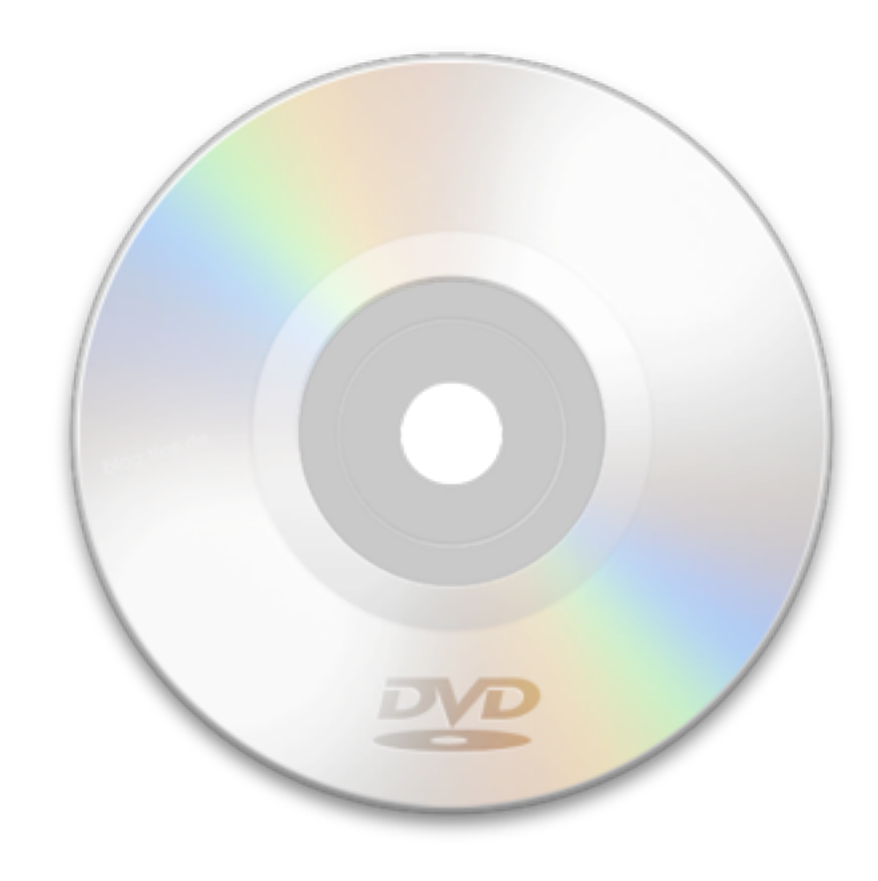

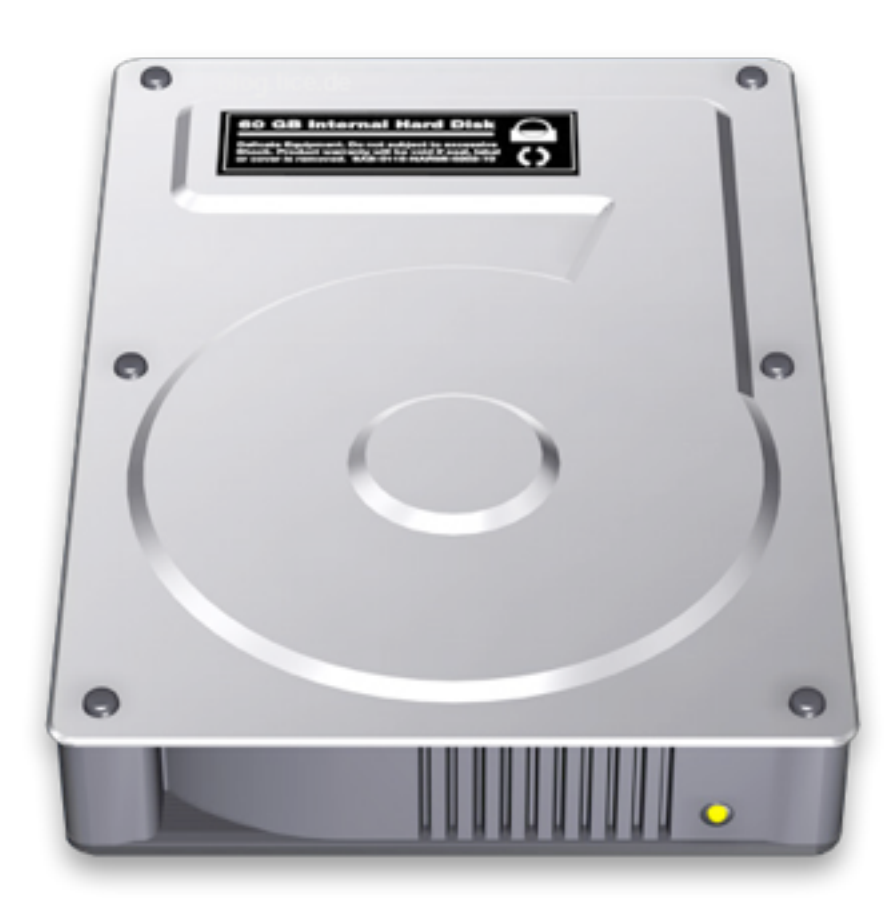

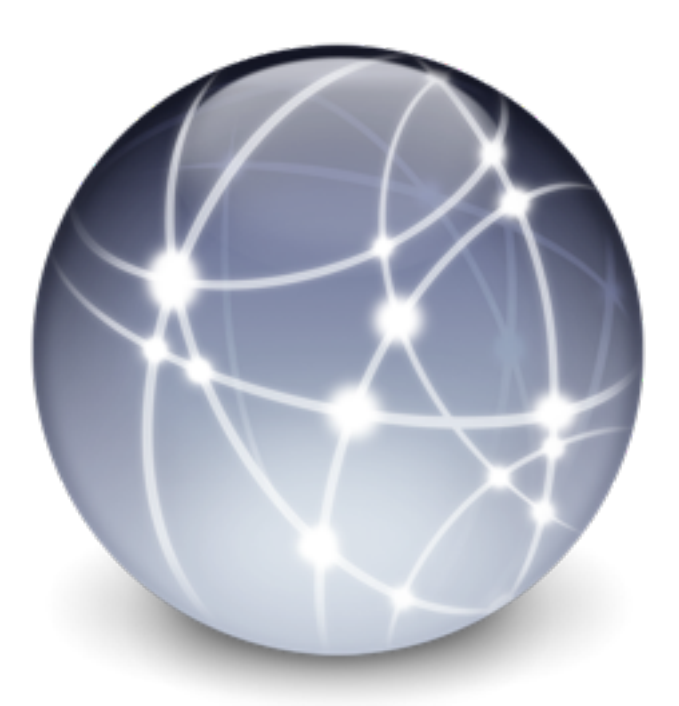

# Skapa kickstart-filen

Dear Kate,<br>Here's to the crazy ones. The misfits. The rebels.<br>Here's to the crazy ones. The round pegs in the square<br>The troublemakers. The round settings differently. They're Dear Kate,<br>The crazy ones. The misfits. The rebels.<br>The troublemakers. The round pegs in the square<br>The troublemakers. The round pegs in the square<br>The troublemakers. The round player is respect for the<br>not fond of rules. Dear Kate,

Take Care, Take Care<br>John Appleseed

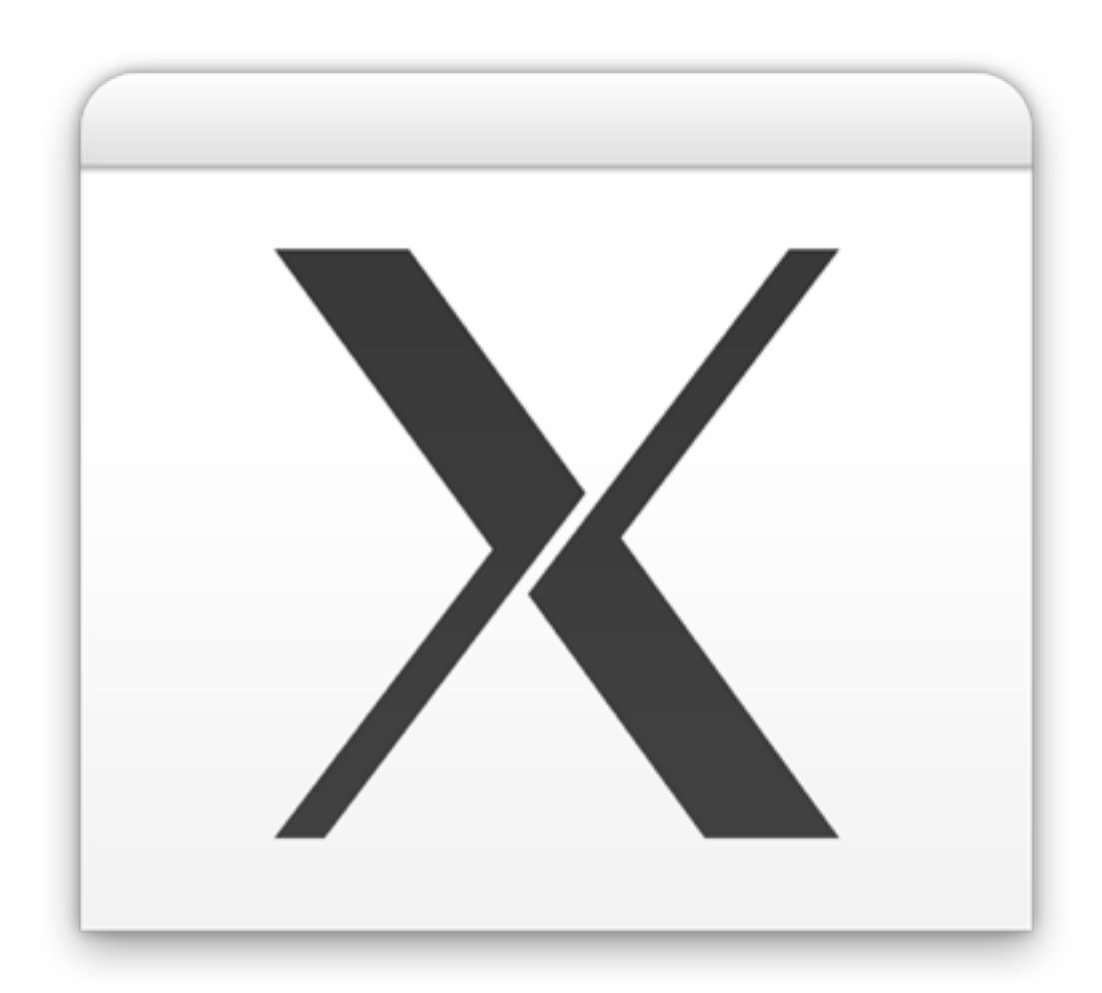

#### Texteditor system-config-kickstart

Sektionerna i kickstart-filen ska ligga i nedanstående ordning -Command -%packages -%pre -%post

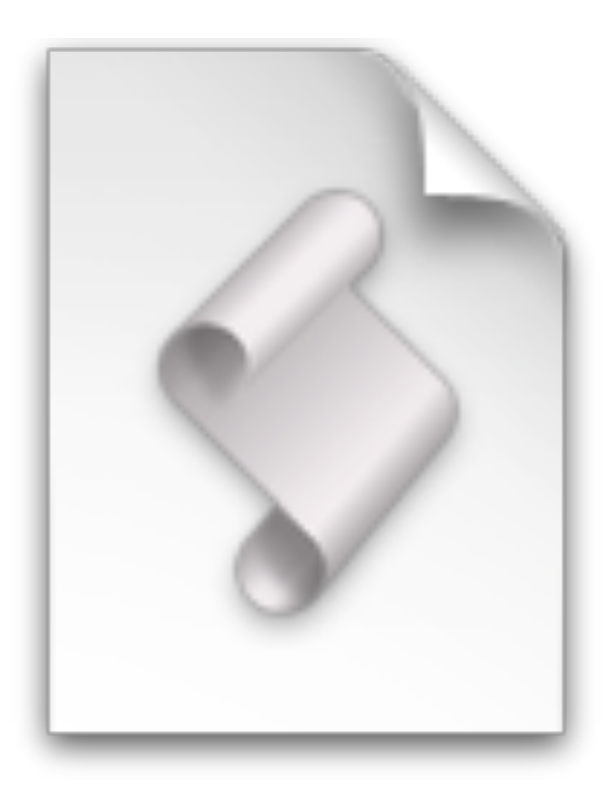

# Editera kickstart-filen

install lang en\_US keyboard se-latin I rootpw --isencrypted \$1\$479BBw\$CigUGI2VrNDbx9UUqyJcF0 firewall --disabled authconfig --enableshadow --enablemd5 bootloader --location=mbr

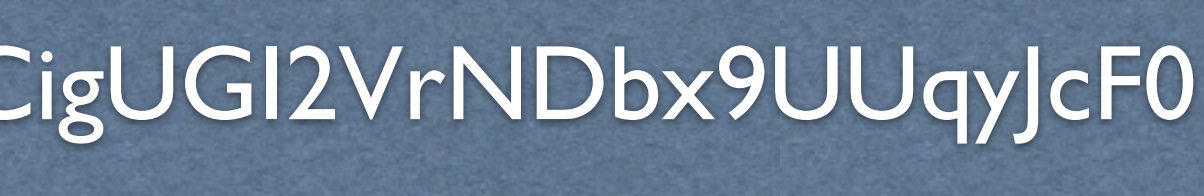

# Command-sektionen

# %packages-sektionen

%packages (--resolvedeps --ignoredeps) @ Editors vim-enhanched  $-joe$ 

@Everything

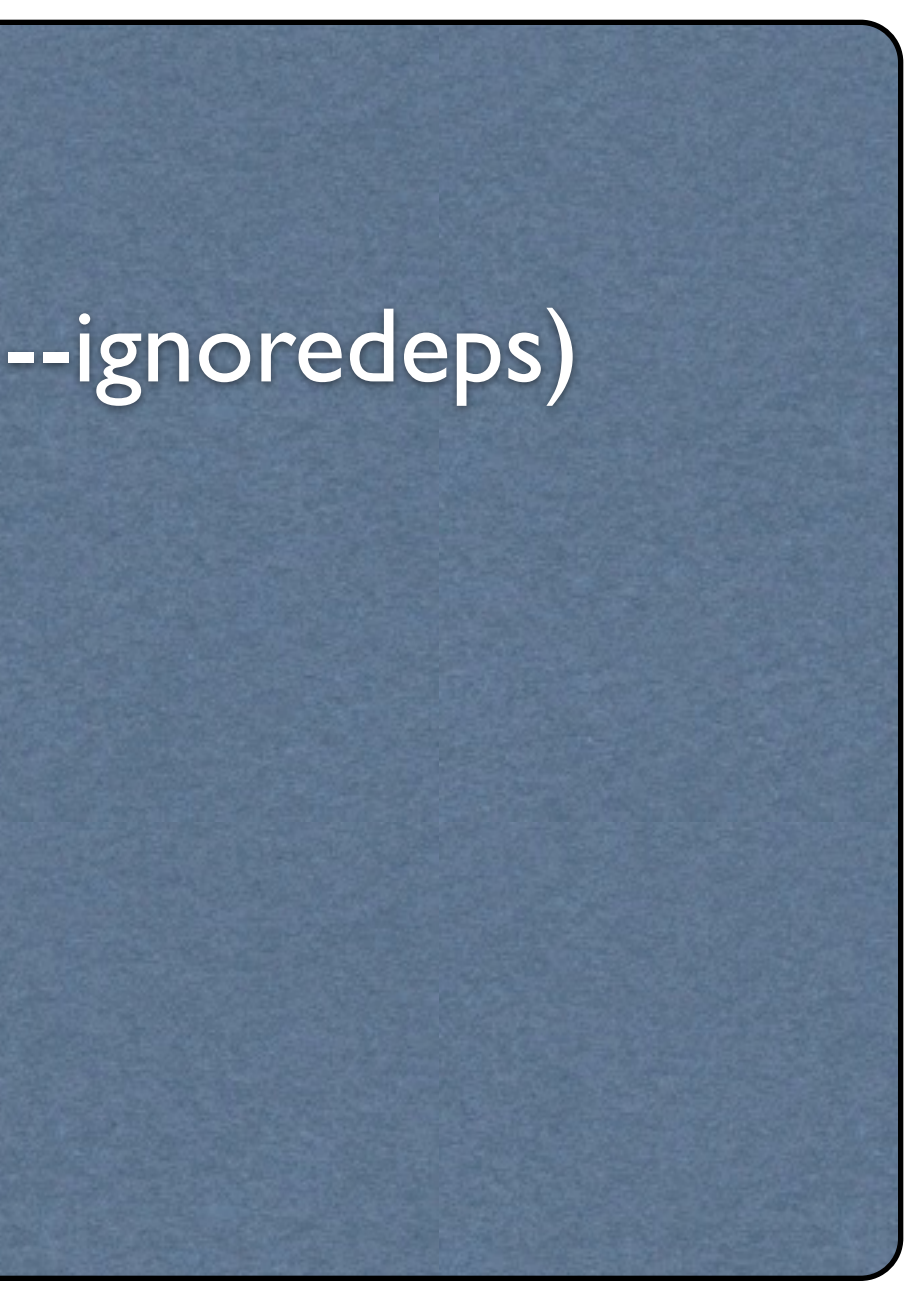

# %pre- och %post-sektionerna

#### Används för att köra kommandon före och efter installationen

![](_page_7_Picture_2.jpeg)

%pre wget http://10.0.0.2/script.sh chmod +x script.sh ./script.sh

**%post** echo "Welcome to the new server" > /etc/ motd

![](_page_7_Picture_5.jpeg)

# Bootdiskett

- •Ladda ner image
- •rawrite
- •Kopiera över kickstart-fil
- •Standardnamn ks.cfg

![](_page_8_Picture_5.jpeg)

# HTTP-boot

![](_page_9_Picture_1.jpeg)

![](_page_9_Picture_2.jpeg)

![](_page_9_Picture_3.jpeg)

# Installationskällor

#### •CD-ROM

•Ladda hem/köp skivorna

# •Lokalt lagringsmedia

•Kopiera skivorna till t.ex. en hårddisk

### •NFS

•Dela ut installationsträdet eller ISO-filerna

#### •FTP

•Anslut till installationsträdet via FTP

### •HTTP

•Anslut till installationsträdet via HTTP

![](_page_10_Picture_11.jpeg)

![](_page_10_Picture_12.jpeg)

![](_page_10_Picture_13.jpeg)

linux ks=floppy Alternativt linux ks=hd:fd0/lnu-ks.cfg

linux ks=nfs:server3.lnu.se:/ubuntu/lnu-ks.cfg Om kickstart-filen finns tillgänglig på en NFS-utdelning

linux ks[=http://webbserver.lnu.se/kickstartfiler/lnu-ks.cfg](http://voyager.te.hik.se/fedora/hik-ks.cfg) Om kickstart-filen finns tillgänglig på en webbserver

linux ks=hd:hdc/lnu-ks.cfg

linux ks=cdrom:/lnu-ks.cfg

#### Starta installationen